## THE HIGH COURT OF ORISSA: CUTTACK

## **BENCH COMPOSITION FOR 17/05/2022**

| V.C.Link                                                                                                  | Hon'ble Judge(s)                                       | Sitting Time               |
|----------------------------------------------------------------------------------------------------|--------------------------------------------------------|----------------------------|
| C.J'S  2ND FLOOR (NEW BUILDING)  THROUGH HYBRID MODE  Please refer to detail notice for more information. | THE CHIEF JUSTICE MR. JUSTICE R.K.PATTANAIK            | 10:30 A.M.                 |
| 3 3RD FLOOR THROUGH HYBRID MODE Please refer to detail notice for more information.                       | MR. JUSTICE JASWANT SINGH<br>MR. JUSTICE M.S.RAMAN     | 10:30 A.M.                 |
| 1 3RD FLOOR THROUGH HYBRID MODE Please refer to detail notice for more information .                      | MR. JUSTICE C.R.DASH MR. JUSTICE M.S.SAHOO             | 10:30 A.M.                 |
| 3RD FLOOR THROUGH HYBRID MODE Please refer to detail notice for more information .                        | MR. JUSTICE C.R.DASH                                   | AFTER D.B.                 |
| 1 (OLD BUILDING) THROUGH HYBRID MODE Please refer to detail notice for more information.                  | MR. JUSTICE BISWAJIT MOHANTY MR. JUSTICE B.P.SATAPATHY | 10:30 A.M.                 |
| 1 (OLD BUILDING) THROUGH HYBRID MODE Please refer to detail notice for more information.                  | MR. JUSTICE BISWAJIT MOHANTY                           | AFTER LUNCH/<br>AFTER D.B. |
| 3 (OLD BUILDING) THROUGH HYBRID MODE Please refer to detail notice for more information.                  | DR. JUSTICE B.R.SARANGI<br>MISS JUSTICE SAVITRI RATHO  | 10:30 A.M.                 |
| 3RD FLOOR THROUGH HYBRID MODE Please refer to detail notice for more information .                        | MR. JUSTICE ARINDAM SINHA                              | 10:30 A.M.                 |
| 7 4TH FLOOR THROUGH HYBRID MODE Please refer to detail notice for more information.                       | MR. JUSTICE D.DASH                                     | 10:30 A.M.                 |
| 24 1ST FLOOR THROUGH HYBRID MODE Please refer to detail notice for more information.                      | MR. JUSTICE S.PUJAHARI                                 | 10:30 A.M.                 |
| 22 1ST FLOOR THROUGH HYBRID MODE Please refer to detail notice for more information.                      | MR. JUSTICE BISWANATH RATH                             | 10:30 A.M.                 |
| 5 4TH FLOOR THROUGH HYBRID MODE Please refer to detail notice for more information.                       | MR. JUSTICE S.K.SAHOO                                  | 10:30 A.M.                 |
| 2 3RD FLOOR THROUGH HYBRID MODE Please refer to detail notice for more information .                      | MR. JUSTICE K.R.MOHAPATRA                              | 10:30 A.M.                 |

| 23 1ST FLOOR THROUGH HYBRID MODE Please refer to detail notice for more information.          | MR | . JUSTICE | B.P.ROUTE | RAY       |     | 10:30 A.M. |
|-----------------------------------------------------------------------------------------------|----|-----------|-----------|-----------|-----|------------|
| 6 4TH FLOOR THROUGH HYBRID MODE Please refer to detail notice for more information.           | MR | . JUSTICE | S.K.PANIO | GRAHI     |     | 10:30 A.M. |
| 9 5TH FLOOR THROUGH HYBRID MODE Please refer to detail notice for more information.           | MR | . JUSTICE | M.S.SAHOO | )         |     | AFTER D.B. |
| 11 5TH FLOOR THROUGH HYBRID MODE Please refer to detail notice for more information.          | MR | . JUSTICE | SASHIKANT | TA MISHRA | 7   | 10:30 A.M. |
| 2 (OLD BUILDING) THROUGH HYBRID MODE Please refer to detail notice for more information.      | MR | . JUSTICE | A.K.MOHA  | PATRA     |     | 10:30 A.M. |
| 10<br>5TH FLOOR<br>THROUGH HYBRID MODE<br>Please refer to detail notice for more information. | MR | . JUSTICE | V.NARASIN | 1GH       |     | 10:30 A.M. |
| 15 6TH FLOOR THROUGH HYBRID MODE Please refer to detail notice for more information.          | MR | . JUSTICE | B.P.SATAI | PATHY     |     | AFTER D.B. |
| IN CHAMBERS                                                                                   |    |           |           |           |     |            |
| 4TH FLOOR THROUGH HYBRID MODE Please refer to detail notice for more information.             |    | MR. JUSTI | CE V.NAR  | ASINGH    | 01: | :15 P.M.   |

Date:16/05/2022

## THE HIGH COURT OF ORISSA, CUTTACK

## **NOTIFICATION**

No. XXXIII-41/2021-6085 / Dated 19th April, 2022

In reference to Court's Notification No. XXXIII-41/2021-5318 dated  $2^{\rm nd}$  April, 2022 and with a view to further streamlining matters relating to e-filing in the High Court of Orissa it is hereby notified that:-

- i. For the time being, whenever a case is e-filed in the High Court of Orissa through e-Filing version 3.0, there shall be no requirement of filing hardcopy of the e-filed document(s).
- ii. Whenever any dispute arises with regard to any e-filed document or any portion thereof, the concerned Advocate or litigant should physically file the original of the relevant e-filed document.

By order

Sd/- S.K.Mishra

19/4/2022

Registrar (Judicial)

## THE HIGH COURT OF ORISSA, CUTTACK

#### NOTIFICATION

No. XXXIII-41/2021- **5318** 

/ Dated, the 2<sup>nd</sup> April, 2022

It is for general information that the latest version of e-Filing i.e. e-Filing version 3.0 developed by e-Committee, Hon'ble Supreme Court of India shall be implemented in the High Court of Orissa and concerned District and Subordinate Courts of the State w.e.f. 2<sup>nd</sup> April, 2022.

As already notified vide Court's Notification No. XXXIII-4l/2021-5156/ dated, the 29<sup>th</sup> March, 2O22, the earlier version of e-Filing which was in use in the High Court of Orissa and the concerned District and Subordinate Courts till 29.03.2022 has been discontinued.

All e-filings in version 3.0 are to be done by visiting the portal at **https://filing.ecourts.gov.in** w.e.f. 02.04.2022.

User manual & video tutorials regarding e-Filing version 3.0 are available in the Court's website.

Learned Advocates and parties are requested to go through the user manual & video tutorials indicated above to understand the process of Advocate Registration and other processes relating to e-Filing in version 3.0.

In case of any technical query or in case any technical assistance is required with regard to e-Filing in version 3.0, any of the following System Officers of the Court may be contacted during working hours:-

Sri Ashok Mallick - 9437870873

Sri Sujit Ranjan Sahoo - 6371185569

Sri Subharanjan Mantri - 9778260318

The services provided in the e-Facilitation Centre of the High Court of Orissa may also be utilized for e-Filing in the latest version. The e-Facilitation Centre is located adjoining the baggage scanner point while entering the New Building from the side of Court's Centralized Filing Counter.

Assistance and clarification may also be sought by writing to cpc-ori@aij.gov.in

Advocates/ Advocate Clerks may also participate in the hands on training programme on e-Filing 3.0 which may be conducted from time to time to better acquaint themselves regarding the process. Notice regarding such training shall be available on the Court's website.

By order

Sd/- S.K.Mishra

2/4/2022

Registrar (Judicial)

THE HIGH COURT OF ORISSA: CUTTACK

**NOTICE** 

High Court of Orissa mobile app is available in Google play store for Android phone users

and app store for iPhone users. It has features for maintaining electronic diary of cases for

learned Advocates, obtaining information on case status, causelist, up-to-date Judgments

and Orders, certified copy status, defect status, free-text search for Judgments and Orders

etc conveniently through smart phone.

This mobile app can also be downloaded/installed by visiting following web link:-

https://orissahighcourt.nic.in/mobile-app/

THE HIGH COURT OF ORISSA,

BY ORDER,

CUTTACK

Sd/ Amaresh Nayak

16/5/2022

THE 16th May, 2022

**DEPUTY REGISTRAR (JUDL.)** 

## THE HIGH COURT OF ORISSA, CUTTACK

### NOTICE

The Benches are functioning through hybrid arrangement (virtual on Zoom VC Platform/physical mode).

Instructions in this notice as well as the guidelines and manual under **Annexure-II** and **Annexure-II** may be referred to for video conferencing mode on Zoom VC Platform. The Standard Operating Procedure dated 11.02.2021 uploaded in the Website of the Court shall be strictly followed.

Cause Lists have been uploaded in the website of the Court.

Ready Lists of old cases for different Benches have been uploaded in the website of the Court separately for the month of May, 2022.

The Hon'ble Court have been pleased to direct that both sides printing of petitions and affidavits in the High Court of Orissa will be permissible w.e.f. 1st November, 2021 at the option of the filing Lawyers/parties vide Notification No.1090/R dtd.28.10.2021.

The following arrangements have been made for functioning of the Courts.

#### 1. Filing of cases and documents:

Filing of cases and documents can be done through filing counters of the Computer Filing Section between 10.00 A.M. and 4.30 P.M. with lunch break from 2.00 P.M. to 2.30 P.M.

#### 2. Appearance from remote locations through Video Conferencing:

The Benches will function through Video Conferencing Mode on ZOOM VC Platform as well as through physical mode and learned counsel/ parties in person who are desirous of appearing through virtual mode from remote locations before a particular Bench shall give an intimation to that effect along with the name, item no., case details etc to the court master of the concerned Bench between 8.00 P.M. to 10 P.M. on the previous date of hearing of the case. The mobile numbers of the court masters shall be published in the cause lists along with the links.

All cases shall ordinarily be taken up as per their serial number in the cause lists.

Parties in person as well as the Advocates who have obtained to appear through virtual mode, shall watch the website of the Court's display board at

<u>www.ohcdb.in</u> and join the hearing at least two items before their serial number as per the cause list.

#### 3. Filing of Mention Memos:

Mention Memos for listing of cases can be physically submitted before the Deputy Registrar(Judicial) between 11.00 A.M. and 12.00 Noon in Court No.IX (Old Building) or through Email I.D.:-

Ohc.mentionmemos@gmail.com between 9.00 A.M. and 10.00 A.M.

Matters will be listed subject to urgency involved with permission of Hon'ble Courts. Fresh Bail Applications U/s.438 Cr.P.C. and U/s.439 Cr.P.C. will be listed chronologically. Learned counsel are requested not to file mention memos in respect of fresh bail applications unless any matter is chronologically skipped.

Learned counsel whose old matters will be listed are requested to intimate their readiness and file written notes of arguments in advance.

Usual practice of filing of Copy Application and grant of certified copies will resume.

Weekly and Supplementary cause lists will continue to be published in the Court's Website.

The Lawazima Court will function as usual.

Operation of the V.C. Cabins will resume.

All concerned are requested to follow the Standard Operating Procedure (SOP) issued on 11.02.2021 for hearing of cases through Hybrid arrangement.

It is further notified that the proceedings in a limited number of matters in the Court of Hon'ble Chief Justice shall be live streamed for a few hours on trial basis with effect from 2<sup>nd</sup> August, 2021. The live streaming shall be accessible in the Court's official YouTube channel by clicking the link(s) provided in the website or the cause list notice.

In order to get advance notification regarding any upcoming broadcast in the Court's YouTube channel, users may subscribe to the channel and click the bell icon.

Defect List:- A list of cases where defect/defects are there has been prepared and published separately in the Website of Hon'ble Court under the caption "New Cases Filed/ Defect List". Learned counsel are requested to go through the same and take steps for removal of defects.

Learned Counsel and parties in person are requested to strictly follow all the guidelines/SOPs/Advisories relating to COVID-19 while entering to the Court Hall, Filing of cases and filing of Mention Memos by physical mode.

Learned advocates are requested to submit the memos for urgent listing of matters first to the D.R.(Judicial), and only where the D.R.(Judicial) has communicated that the request has been declined or the date given is not convenient for some reasons, learned counsel may orally mention only before the bench to which the matter is assigned.

For the oral mentioning before the division bench in Chief Justice's court through virtual mode and physical mode, learned advocates will first obtain from the court master between 9.30 a.m. and 10.15 a.m. on all working days, over phone no.8763760499, a Mentioning Matter (MM) number. In matters other than fresh admission matters, the learned advocates will furnish to the court master on email id-cjcourt.cm-ohc@gov.in proof of intimation of the mentioning to learned counsel for the opposite parties.

When the court of the Chief Justice assembles, the mentioning matters for virtual mentioning will be called out serial wise. Thereafter the mentioning matters for physical mentioning will be called out serial wise.

Learned counsel are requested to mention before the respective assigned Bench/Benches.

(The V.C. links and helpline numbers for various benches are provided in the following pages)

| Bench                                                                     | Link for appearing | Helpline<br>Number                                                                                                  |            |
|---------------------------------------------------------------------------|--------------------|----------------------------------------------------------------------------------------------------|------------|
| Hon'ble The Chief<br>Justice and Hon'ble<br>Shri Justice<br>R.K.Pattanaik | For Mentioning     | https://us02web.zoom.us/j/89<br>009228883?pwd=WTgxWkl0W<br>TBERTJid0pzSWNHQUIwdz0<br>9<br>Meeting ID: 890 0922 8883 | 7809977390 |
|                                                                           |                    | Passcode: 1234                                                                                                    | .000011000 |
|                                                                           | For Hearing        | https://us02web.zoom.us/j/8437<br>5964476?pwd=QTFzM1Vlb2E3e<br>HEyU2xscy9RcUpodz09                                  |            |
|                                                                           |                    | Meeting ID: 843 7596 4476  Passcode: 1234                                                                           |            |

- 1. <u>Learned Counsel / Party-in-person are requested to join the Video</u>

  <u>Conferencing for their respective items / cases by entering their name / identity and item number in correct manner.</u>
- 2. <u>Learned Counsel / Party-in-person are requested to not switch OFF their</u> camera as long as they are connected in the Video Conferencing session.
- 3. Connectivity of Learned Counsel / Party-in-person to VC session may be subject to compliance of (1), (2) and (3) above. If any participant in the Video Conferencing session is found to have joined without having entered his/her name / identity and item number in correct manner or if any participant is found to be keeping the camera turned OFF during the Video Conferencing then such participant(s) may be disconnected from the VC session or dealt with in the manner directed by the Hon'ble Bench.

| Bench                                                  | Link for appearing through VC before<br>Bench                          | Helpline Number |
|--------------------------------------------------------|------------------------------------------------------------------------|-----------------|
| Hon'ble Shri Justice<br>Jaswant Singh and<br>M.S.Raman | https://zoom.us/j/86045484819?pwd=T3dndytM<br>Q0JveU9QaStoTmtEMFVQZz09 | 9439368933      |
|                                                        | Meeting ID: 860 4548 4819 Passcode: 1234                               |                 |

\*\*The Cases which are passed over by the Division Bench of **Hon'ble Shri Justice Jaswant Singh and Hon'ble Shri Justice M.S.Raman** may be taken up as and when directed by the Bench.

- 1. <u>Learned Counsel / Party-in-person are requested to join the Video Conferencing for their respective items / cases by entering their name / identity and item number in correct manner.</u>
- 2. <u>Learned Counsel / Party-in-person are requested to not switch OFF their</u> camera as long as they are connected in the Video Conferencing session.
- 3. Connectivity of Learned Counsel / Party-in-person to VC session may be subject to compliance of (1), (2) and (3) above. If any participant in the Video Conferencing session is found to have joined without having entered his/her name / identity and item number in correct manner or if any participant is found to be keeping the camera turned OFF during the Video Conferencing then such participant(s) may be disconnected from the VC session or dealt with in the manner directed by the Hon'ble Bench.

| Bench                                                                  | Link for appearing through VC before<br>Bench                                      | Helpline<br>Number |
|------------------------------------------------------------------------|------------------------------------------------------------------------------------|--------------------|
| Hon'ble Shri Justice<br>C.R.Dash and Hon'ble<br>Shri Justice M.S.Sahoo | https://us02web.zoom.us/j/87102243918?pw<br>d=UEY2ZndiL3dHRkZiRWhSQXFBcXc4UT<br>09 | 8328825803         |
|                                                                        | Meeting ID: 871 0224 3918                                                          |                    |
|                                                                        | Passcode: 1234                                                                     |                    |

\*\*The Cases which are passed over by the Division Bench of **Hon'ble Shri Justice C.R.Dash and Hon'ble Shri Justice M.S.Sahoo** may be taken up as and when directed by the Bench.

- 1. <u>Learned Counsel / Party-in-person are requested to join the Video</u>

  <u>Conferencing for their respective items / cases by entering their name / identity and item number in correct manner.</u>
- 2. <u>Learned Counsel / Party-in-person are requested to not switch OFF their</u> camera as long as they are connected in the Video Conferencing session.
- 3. Connectivity of Learned Counsel / Party-in-person to VC session may be subject to compliance of (1), (2) and (3) above. If any participant in the Video Conferencing session is found to have joined without having entered his/her name / identity and item number in correct manner or if any participant is found to be keeping the camera turned OFF during the Video Conferencing then such participant(s) may be disconnected from the VC session or dealt with in the manner directed by the Hon'ble Bench.

| Bench                            | Link for appearing through VC before                                                                                              | Helpline   |
|----------------------------------|----------------------------------------------------------------------------------------------------|------------|
|                                  | Bench                                                                                                    | Number     |
| Hon'ble Shri Justice<br>C.R.Dash | https://us02web.zoom.us/j/87102243918?pw<br>d=UEY2ZndiL3dHRkZiRWhSQXFBcXc4UT<br>09<br>Meeting ID: 871 0224 3918<br>Passcode: 1234 | 8328825803 |

\*\*The Cases which are passed over by the Single Bench of **Hon'ble Shri Justice C.R.Dash** may be taken up as and when directed by the Bench.

1. <u>Learned Counsel / Party-in-person are requested to join the Video</u>

<u>Conferencing for their respective items / cases by entering their name / identity and item number in correct manner.</u>

- 2. <u>Learned Counsel / Party-in-person are requested to not switch OFF their camera as long as they are connected in the Video Conferencing session.</u>
- 3. Connectivity of Learned Counsel / Party-in-person to VC session may be subject to compliance of (1), (2) and (3) above. If any participant in the Video Conferencing session is found to have joined without having entered his/her name / identity and item number in correct manner or if any participant is found to be keeping the camera turned OFF during the Video Conferencing then such participant(s) may be disconnected from the VC session or dealt with in the manner directed by the Hon'ble Bench.

| Link for appearing through VC before Bench | Helpline                                                                                               |
|--------------------------------------------|----------------------------------------------------------------------------------------------------|
|                                            | Number                                                                                                 |
| 1 11 11 00 1 1100000000000 1-111100        |                                                                                                    |
|                                            |                                                                                                    |
| k5TOXB0T3lCaVh0dWxySnFnUT09                |                                                                                                    |
| Meeting ID: 826 7060 8536                  | 8904432163                                                                                             |
| Passcode: 1234                             | 0904452105                                                                                             |
|                                            | https://us02web.zoom.us/j/82670608536?pwd=VlJFS k5TOXB0T3lCaVh0dWxySnFnUT09  Meeting ID: 826 7060 8536 |

\*\*The Cases which are passed over by the Division Bench of **Hon'ble Shri Justice B.Mohanty and Hon'ble Shri Justice B.P.Satapathy** may be taken up as and when directed by the Bench.

- 1. <u>Learned Counsel / Party-in-person are requested to join the Video</u>

  <u>Conferencing for their respective items / cases by entering their name / identity and item number in correct manner.</u>
- 2. <u>Learned Counsel / Party-in-person are requested to not switch OFF their</u> camera as long as they are connected in the Video Conferencing session.
- 3. Connectivity of Learned Counsel / Party-in-person to VC session may be subject to compliance of (1), (2) and (3) above. If any participant in the Video Conferencing session is found to have joined without having entered his/her name / identity and item number in correct manner or if any participant is found to be keeping the camera turned OFF during the Video Conferencing then such participant(s) may be disconnected from the VC session or dealt with in the manner directed by the Hon'ble Bench.

| Bench                             | Link for appearing through VC before Bench                                     | Helpline<br>Number |
|-----------------------------------|--------------------------------------------------------------------------------|--------------------|
| Hon'ble Shri Justice<br>B.Mohanty | https://us02web.zoom.us/j/82670608536?pwd=VlJFS<br>k5TOXB0T3lCaVh0dWxySnFnUT09 |                    |
|                                   | Meeting ID: 826 7060 8536  Passcode: 1234                                      | 8904432163         |

\*\*The Cases which are passed over by the Single Bench of **Hon'ble Shri Justice B.Mohanty** may be taken up as and when directed by the Bench.

- 1. <u>Learned Counsel / Party-in-person are requested to join the Video</u>

  <u>Conferencing for their respective items / cases by entering their name / identity and item number in correct manner.</u>
- 2. <u>Learned Counsel / Party-in-person are requested to not switch OFF their</u> camera as long as they are connected in the Video Conferencing session.
- 3. Connectivity of Learned Counsel / Party-in-person to VC session may be subject to compliance of (1), (2) and (3) above. If any participant in the Video Conferencing session is found to have joined without having entered his/her name / identity and item number in correct manner or if any participant is found to be keeping the camera turned OFF during the Video Conferencing then such participant(s) may be disconnected from the VC session or dealt with in the manner directed by the Hon'ble Bench.

| Bench                                                                     | Link for appearing through VC before Bench | Helpline Number |
|---------------------------------------------------------------------------|--------------------------------------------|-----------------|
| Hon'ble Dr. Justice<br>B.R.Sarangi and<br>Hon'ble Miss Justice<br>S.Ratho |                                            | 9861272728      |
|                                                                           | Meeting ID: 875 4928 4283 Passcode: 1234   |                 |

- \*\*The Cases which are passed over by the Division Bench of **Hon'ble Dr. Justice B. R. Sarangi and Hon'ble Miss Justice S.Ratho** may be taken up as and when directed by the Bench.
- 1. <u>Learned Counsel / Party-in-person are requested to join the Video Conferencing for their respective items / cases by entering their name / identity and item number in correct manner.</u>
- 2. <u>Learned Counsel / Party-in-person are requested to not switch OFF their</u> camera as long as they are connected in the Video Conferencing session.
- 3. Connectivity of Learned Counsel / Party-in-person to VC session may be subject to compliance of (1), (2) and (3) above. If any participant in the Video Conferencing session is found to have joined without having entered his/her name / identity and item number in correct manner or if any participant is found to be keeping the camera turned OFF during the Video Conferencing then such participant(s) may be disconnected from the VC session or dealt with in the manner directed by the Hon'ble Bench.

| Bench                | Link for appearing through VC before<br>Bench                          | Helpline Number |
|----------------------|------------------------------------------------------------------------|-----------------|
| Hon'ble Shri Justice | https://zoom.us/j/89355211812?pwd=dmRXQU8<br>xa0tUamZPb0d3N2JMb0VPUT09 | 8658172730      |
| Arindam Sinha        | Meeting ID: 893 5521 1812<br>Passcode: 1234                            |                 |

\*\*The Cases which are passed over by the Single Bench of **Hon'ble Shri Justice Arindam Sinha** may be taken up as and when directed by the Bench.

1. <u>Learned Counsel</u> / <u>Party-in-person are requested to join the Video Conferencing for their respective items / cases by entering their name / identity and item number in correct manner.</u>

- 2. <u>Learned Counsel / Party-in-person are requested to not switch OFF their camera as long as they are connected in the Video Conferencing session.</u>
- 3. Connectivity of Learned Counsel / Party-in-person to VC session may be subject to compliance of (1), (2) and (3) above. If any participant in the Video Conferencing session is found to have joined without having entered his/her name / identity and item number in correct manner or if any participant is found to be keeping the camera turned OFF during the Video Conferencing then such participant(s) may be disconnected from the VC session or dealt with in the manner directed by the Hon'ble Bench.

| Bench                          | Link for appearing through VC before Bench                                                                            | Helpline Number |
|--------------------------------|----------------------------------------------------------------------------------------------------|-----------------|
| Hon'ble Shri Justice<br>D.Dash | https://zoom.us/j/82344253174?pwd=MGpuVlFsb<br>2NBVFNyK3RUblQ0VjFUQT09<br>Meeting ID: 823 4425 3174<br>Passcode: 1234 | 9090021760      |

\*\*The Cases which are passed over by the Single Bench of **Hon'ble Shri Justice D.Dash** may be taken up as and when directed by the Bench.

- 1. <u>Learned Counsel / Party-in-person are requested to join the Video</u>

  <u>Conferencing for their respective items / cases by entering their name / identity and item number in correct manner.</u>
- 2. <u>Learned Counsel / Party-in-person are requested to not switch OFF their</u> camera as long as they are connected in the Video Conferencing session.
- 3. Connectivity of Learned Counsel / Party-in-person to VC session may be subject to compliance of (1), (2) and (3) above. If any participant in the Video Conferencing session is found to have joined without having entered his/her name / identity and item number in correct manner or if any participant is found to be keeping the camera turned OFF during the Video Conferencing then such participant(s) may be disconnected from the VC session or dealt with in the manner directed by the Hon'ble Bench.

| Bench                              | Link for appearing through VC before Bench                                     | Helpline<br>Number |
|------------------------------------|--------------------------------------------------------------------------------|--------------------|
| Hon'ble Shri Justice<br>S.Pujahari | https://us02web.zoom.us/j/82101054227?pwd=L0tPVjF<br>mSDJwK2IvWVdURU9DcTdidz09 | 9777285873         |
|                                    | Meeting ID: 821 0105 4227                                                      |                    |
|                                    | Passcode: 1234                                                                 |                    |

\*\*The Cases which are passed over by the Single Bench of **Hon'ble Shri Justice S.Pujahari** shall be taken up after the end of the list.

- 1. <u>Learned Counsel / Party-in-person are requested to join the Video Conferencing for their respective items / cases by entering their name / identity and item number in correct manner.</u>
- 2. <u>Learned Counsel / Party-in-person are requested to not switch OFF their camera as long as they are connected in the Video Conferencing session.</u>
- 3. Connectivity of Learned Counsel / Party-in-person to VC session may be subject to compliance of (1), (2) and (3) above. If any participant in the Video Conferencing session is found to have joined without having entered his/her name / identity and item number in correct manner or if any participant is found to be keeping the camera turned OFF during the Video Conferencing then such participant(s) may be disconnected from the VC session or dealt with in the manner directed by the Hon'ble Bench.

| Bench                | Link for appearing through VC before<br>Bench                                | Helpline<br>Number |
|----------------------|------------------------------------------------------------------------------|--------------------|
| Hon'ble Shri Justice | https://us02web.zoom.us/j/82547171870?pw<br>d=b3c0SWs4RUlCQVc2QlMwcGVGUEg5Zz |                    |
| B.Rath               | <u>09</u>                                                                    | 7978493475         |
|                      |                                                                              |                    |
|                      | Meeting ID: 825 4717 1870                                                    |                    |
|                      | Passcode: 1234                                                               |                    |

- \*\*The Cases for Fresh Admission which are passed over by the Single Bench of

  Hon'ble Shri Justice B.Rath shall be taken up after the completion of Fresh

  Admission matters.
- 1. <u>Learned Counsel</u> / <u>Party-in-person are requested to join the Video Conferencing for their respective items / cases by entering their name / identity and item number in correct manner.</u>
- 2. <u>Learned Counsel / Party-in-person are requested to not switch OFF their camera as long as they are connected in the Video Conferencing session.</u>
- 3. Connectivity of Learned Counsel / Party-in-person to VC session may be subject to compliance of (1), (2) and (3) above. If any participant in the Video Conferencing session is found to have joined without having entered his/her name / identity and item number in correct manner or if any participant is found to be keeping the camera turned OFF during the Video Conferencing then such participant(s) may be disconnected from the VC session or dealt with in the manner directed by the Hon'ble Bench.

| Bench                             | Link for appearing through VC before Bench                                     | Helpline<br>Number |
|-----------------------------------|--------------------------------------------------------------------------------|--------------------|
| Hon'ble Shri Justice<br>S.K.Sahoo | https://us02web.zoom.us/j/87595326237?pwd=dnZ<br>SaGhicW4vQ2NaeW9GZ09LR3FpQT09 |                    |
|                                   | Meeting ID: 875 9532 6237 Passcode: 1234                                       | 8917457762         |

\*\*The Cases which are passed over by the Single Bench of **Hon'ble Shri Justice S.K.Sahoo** may be taken up as and when directed by the Bench.

1. <u>Learned Counsel / Party-in-person are requested to join the Video</u>

<u>Conferencing for their respective items / cases by entering their name / identity and item number in correct manner.</u>

- 2. <u>Learned Counsel / Party-in-person are requested to not switch OFF their camera as long as they are connected in the Video Conferencing session.</u>
- 3. Connectivity of Learned Counsel / Party-in-person to VC session may be subject to compliance of (1), (2) and (3) above. If any participant in the Video Conferencing session is found to have joined without having entered his/her name / identity and item number in correct manner or if any participant is found to be keeping the camera turned OFF during the Video Conferencing then such participant(s) may be disconnected from the VC session or dealt with in the manner directed by the Hon'ble Bench.

| Bench                                 | Link for appearing through VC before Bench                                                                                    | Helpline<br>Number |  |
|---------------------------------------|----------------------------------------------------------------------------------------------------|--------------------|--|
| Hon'ble Shri Justice<br>K.R.Mohapatra | https://us02web.zoom.us/j/81163400043?pwd=OTVz<br>Y1E2UVk0RUZaelZyQUk3a043dz09<br>Meeting ID: 811 6340 0043<br>Passcode: 1234 | 8908232388         |  |

- \*\*The Cases which are passed over by the Single Bench of **Hon'ble Shri Justice K.R.Mohapatra** may be taken up as and when directed by the Bench.
- 1. <u>Learned Counsel</u> / Party-in-person are requested to join the Video Conferencing for their respective items / cases by entering their name / identity and item number in correct manner.
- 2. <u>Learned Counsel / Party-in-person are requested to not switch OFF their</u> camera as long as they are connected in the Video Conferencing session.
- 3. Connectivity of Learned Counsel / Party-in-person to VC session may be subject to compliance of (1), (2) and (3) above. If any participant in the Video Conferencing session is found to have joined without having entered his/her name / identity and item number in correct manner or if any participant is found to be keeping the camera turned OFF during the Video Conferencing then such participant(s) may be disconnected from the VC session or dealt with in the manner directed by the Hon'ble Bench.

| Bench                               | Link for appearing through VC before Bench                                     | Helpline<br>Number |
|-------------------------------------|--------------------------------------------------------------------------------|--------------------|
| Hon'ble Shri Justice<br>B.P.Routray | https://us02web.zoom.us/j/83285476970?pwd=YlZS<br>N2pEMFlVMUFGVkVSYTV0aWVqUT09 | 9439572742         |
|                                     | Meeting ID: 832 8547 6970                                                      |                    |
|                                     | Passcode: 1234                                                                 |                    |

\*\*The Cases which are passed over by the Single Bench of **Hon'ble Shri Justice B.P.Routray** may be taken up as and when directed by the Bench.

- 1. <u>Learned Counsel / Party-in-person are requested to join the Video Conferencing for their respective items / cases by entering their name / identity and item number in correct manner.</u>
- 2. <u>Learned Counsel / Party-in-person are requested to not switch OFF their camera as long as they are connected in the Video Conferencing session.</u>
- 3. Connectivity of Learned Counsel / Party-in-person to VC session may be subject to compliance of (1), (2) and (3) above. If any participant in the Video Conferencing session is found to have joined without having entered his/her name / identity and item number in correct manner or if any participant is found to be keeping the camera turned OFF during the Video Conferencing then such participant(s) may be disconnected from the VC session or dealt with in the manner directed by the Hon'ble Bench.

| Bench                                 | Link for appearing through VC before Bench                                                                             | Helpline   |
|---------------------------------------|----------------------------------------------------------------------------------------------------|------------|
|                                       |                                                                                                    | Number     |
| Hon'ble Shri Justice<br>S.K.Panigrahi | https://us02web.zoom.us/j/88551066716?pwd=K1U2 MklpT1FJQndiZVJYdnBtUFVVdz09  Meeting ID: 885 5106 6716  Passcode: 1234 | 8917399565 |

- \*\*The Cases which are passed over by the Single Bench of **Hon'ble Shri Justice S.K.Panigrahi** may be taken up as and when directed by the Bench.
- 1. <u>Learned Counsel / Party-in-person are requested to join the Video</u>

  <u>Conferencing for their respective items / cases by entering their name / identity and item number in correct manner.</u>
- 2. <u>Learned Counsel / Party-in-person are requested to not switch OFF their</u> camera as long as they are connected in the Video Conferencing session.
- 3. Connectivity of Learned Counsel / Party-in-person to VC session may be subject to compliance of (1), (2) and (3) above. If any participant in the Video Conferencing session is found to have joined without having entered his/her name / identity and item number in correct manner or if any participant is found to be keeping the camera turned OFF during the Video Conferencing then such participant(s) may be disconnected from the VC session or dealt with in the manner directed by the Hon'ble Bench.

| Bench                             | Link for appearing through VC before<br>Bench                                  | Helpline Number |
|-----------------------------------|--------------------------------------------------------------------------------|-----------------|
| Hon'ble Shri Justice<br>M.S.Sahoo | https://us02web.zoom.us/j/89037935752?pwd=R<br>ERCeThzbjNSZ29peVBONXVURklqdz09 | 9778807300      |
|                                   | Meeting ID: 890 3793 5752                                                      |                 |
|                                   | Passcode: 1234                                                                 |                 |

\*\*The Cases which are passed over by the Single Bench of **Hon'ble Shri Justice M.S.Sahoo** may be taken up as and when directed by the Bench.

1. <u>Learned Counsel</u> / <u>Party-in-person are requested to join the Video Conferencing for their respective items / cases by entering their name / identity and item number in correct manner.</u>

- 2. <u>Learned Counsel / Party-in-person are requested to not switch OFF their camera as long as they are connected in the Video Conferencing session.</u>
- 3. Connectivity of Learned Counsel / Party-in-person to VC session may be subject to compliance of (1), (2) and (3) above. If any participant in the Video Conferencing session is found to have joined without having entered his/her name / identity and item number in correct manner or if any participant is found to be keeping the camera turned OFF during the Video Conferencing then such participant(s) may be disconnected from the VC session or dealt with in the manner directed by the Hon'ble Bench.

| Bench                                     | Link for appearing through VC before<br>Bench                                                                                 | Helpline Number |
|-------------------------------------------|----------------------------------------------------------------------------------------------------|-----------------|
| Hon'ble Shri Justice<br>Sashikanta Mishra | https://us02web.zoom.us/j/88688272365?pwd=V<br>S9zZFVhcmw2Z1o2V28yaVA3UG5Ldz09<br>Meeting ID: 886 8827 2365<br>Passcode: 1234 | 8249173728      |

\*\*The Cases which are passed over by the Single Bench of **Hon'ble Shri Justice Sashikanta Mishra** may be taken up as and when directed by the Bench.

- 1. <u>Learned Counsel / Party-in-person are requested to join the Video Conferencing for their respective items / cases by entering their name / identity and item number in correct manner.</u>
- 2. <u>Learned Counsel / Party-in-person are requested to not switch OFF their camera as long as they are connected in the Video Conferencing session.</u>
- 3. Connectivity of Learned Counsel / Party-in-person to VC session may be subject to compliance of (1), (2) and (3) above. If any participant in the Video Conferencing session is found to have joined without having entered his/her name / identity and item number in correct manner or if any participant is found to be keeping the camera turned OFF during the Video Conferencing then such participant(s) may be disconnected from the VC session or dealt with in the manner directed by the Hon'ble Bench.

| Bench                | Link for appearing through VC before        | Helpline Number |
|----------------------|---------------------------------------------|-----------------|
|                      | Bench                                       |                 |
| Hon'ble Shri Justice | https://us02web.zoom.us/j/88989715176?pwd=N |                 |
| A.K.Mohapatra        | <u>VNnYVBOUGNvWndyckxHQXlwczJpZz09</u>      | 9971554878      |
| _                    | Meeting ID: 889 8971 5176                   |                 |
|                      | Passcode: 1234                              |                 |

\*\*The Cases which are passed over by the Single Bench of **Hon'ble Shri Justice A.K.Mohapatra** may be taken up as and when directed by the Bench.

- 1. <u>Learned Counsel / Party-in-person are requested to join the Video Conferencing for their respective items / cases by entering their name / identity and item number in correct manner.</u>
- 2. <u>Learned Counsel / Party-in-person are requested to not switch OFF their</u> camera as long as they are connected in the Video Conferencing session.
- 3. Connectivity of Learned Counsel / Party-in-person to VC session may be subject to compliance of (1), (2) and (3) above. If any participant in the Video Conferencing session is found to have joined without having entered his/her name / identity and item number in correct manner or if any participant is found to be keeping the camera turned OFF during the Video Conferencing then such participant(s) may be disconnected from the VC session or dealt with in the manner directed by the Hon'ble Bench.

| Bench                | Link for appearing through VC before       | Helpline Number |
|----------------------|--------------------------------------------|-----------------|
|                      | Bench                                      |                 |
| Hon'ble Shri Justice | https://us02web.zoom.us/j/86201907731?pwd= |                 |
| V.Narasingh          | OElsZjlYQUFZU1ZuelUzaGJyTFNzUT09           | 8249779149      |
|                      |                                            |                 |
|                      | Meeting ID: 862 0190 7731                  |                 |
|                      | Passcode: 1234                             |                 |

\*\*The Cases which are passed over by the Single Bench of **Hon'ble Shri Justice V.Narasingh** may be taken up as and when directed by the Bench.

- 1. <u>Learned Counsel</u> / <u>Party-in-person are requested to join the Video Conferencing for their respective items / cases by entering their name / identity and item number in correct manner.</u>
- 2. <u>Learned Counsel / Party-in-person are requested to not switch OFF their</u> camera as long as they are connected in the Video Conferencing session.
- 3. Connectivity of Learned Counsel / Party-in-person to VC session may be subject to compliance of (1), (2) and (3) above. If any participant in the Video Conferencing session is found to have joined without having entered his/her name / identity and item number in correct manner or if any participant is found to be keeping the camera turned OFF during the Video Conferencing then such participant(s) may be disconnected from the VC session or dealt with in the manner directed by the Hon'ble Bench.

| Bench                | Link for appearing through VC before        | Helpline Number |
|----------------------|---------------------------------------------|-----------------|
|                      | Bench                                       |                 |
| Hon'ble Shri Justice | https://us02web.zoom.us/j/88091188098?pwd=W |                 |
| B.P.Satapathy        | FBLcGVJNkJMaWQ2Y3JqZ3d6YjIydz09             | 9777665868      |
|                      |                                             |                 |
|                      | Meeting ID: 880 9118 8098                   |                 |
|                      | Passcode: 1234                              |                 |

\*\*The Cases which are passed over by the Single Bench of **Hon'ble Shri Justice B.P.Satapathy** may be taken up as and when directed by the Bench.

1. <u>Learned Counsel / Party-in-person are requested to join the Video Conferencing for their respective items / cases by entering their name / identity and item number in correct manner.</u>

- 2. <u>Learned Counsel / Party-in-person are requested to not switch OFF their camera as long as they are connected in the Video Conferencing session.</u>
- 3. Connectivity of Learned Counsel / Party-in-person to VC session may be subject to compliance of (1), (2) and (3) above. If any participant in the Video Conferencing session is found to have joined without having entered his/her name / identity and item number in correct manner or if any participant is found to be keeping the camera turned OFF during the Video Conferencing then such participant(s) may be disconnected from the VC session or dealt with in the manner directed by the Hon'ble Bench.

Learned Counsel/Parties in person are requested to follow the below mentioned instructions carefully while joining V.C. through the respective link. In case of any difficulty, the helpline numbers assigned to a particular Bench may please be contacted.

- 1. Learned Counsel/ Party-in-Person shall join the V.C. one item prior to his/her matter in order to prevent undue load in the V.C. session which may lead to disconnection and disruption in Court proceeding e.g. Learned Counsel whose case is listed at item no.11 shall join the V.C. only when item no.10 is taken up by the Court and not before that.
- 2. Learned Counsel/Party-in-person shall keep their microphone muted except while interacting with the Bench.
- 3. Learned Counsel/Party-in-person whose cases are listed as item nos.1 & 2 shall join the V.C. sufficiently prior to start of Court time.
- 4. Learned Counsel/Parties are requested to regularly watch the Display Board website of the Hon'ble Court which is available at <a href="www.ohcdb.in">www.ohcdb.in</a> to ascertain which Item Number is being taken up by the Bench. It is advised to keep the browser refreshed frequently while viewing this website to avoid lag in reflection of updated data in said website.

- 5. Any testing shall be concluded sufficiently prior to start of Court. Once the Court is in Session, no attempts should be made by anyone to join the V.C. except in the manner stated above.
- 6. Learned Counsel are requested to write their respective item numbers, wherever applicable, while joining the V.C. Session through Zoom Meetings.

In view of the ongoing crisis caused due to the pandemic, all concerned are requested to cooperate with the above arrangements.

THE HIGH COURT OF ORISSA,

BY ORDER,

**CUTTACK** 

Sd/ Amaresh Nayak 16/05/2022

THE 16<sup>TH</sup> MAY, 2022

**DEPUTY REGISTRAR (JUDL.)** 

#### Annexure-I

#### (Guidelines for appearing through Video Conferencing from Remote Locations)

If the learned Counsel intend to appear through Video Conferencing from their respective Homes/Offices/Any other Remote Location, they may please follow the procedure laid down below :-

- 1. Learned Counsel and Litigants may appear through Video Conferencing before a Bench by following the Zoom VC Manual at **Annexure-II**.
- 2. Learned Advocates / Parties-in-person may install "Zoom Meetings" in their devices for better experience.

Application in their Mobile Phones from Android Play Store or Apple Store.

3. The VC link for every Bench is mentioned in the CauseList Notice. While accessing this notice/document in soft format in website of Hon'ble Court, the concerned Advocates may please click such link for appearing before their concerned Bench. Please ensure that the link is not shared with anyone unconnected with the case. The Bench may direct for removal of any participant during Virtual Hearing for any reason deemed fit and proper.

In case of any difficulty, the helpline numbers assigned to aparticular Bench may please be contacted.

- 4. The concerned Bench may direct as to which and how many number of participants may be joined in VC session at a time keeping in view the functionality of VC software and various related factors.
- 5. Sometimes to avoid disturbance or overlapping of sound or upon direction of the Bench, the operator may restrict the unmuting facility. In such a case, Kindly wait till your item number is called. Please do not unmute the microphone until your item number reaches. Microphone should again be muted once the interaction with the Bench is over.
- 6. During video conferencing, the Advocates/ parties-in-person are requested to keep the screen rotation of their mobile on and to hold the mobile phone in landscape position.
- 7. If for any reason, Video conferencing cannot be held through Zoom Application, the case may be heard in any other method as the Bench directs.
- 8. Robust bandwidth/network connectivity has to be ensured by the Advocate/Party in such device through which it is intended to join the Video Conferencing. It shall also be the responsibility of the Advocate/Party to arrange camera, microphone etc which are required for joining Video Conferencing.

- 9. It is highly important that if VC is being joined through a mobile phone then its network signal should be steady and no call should be made to / from such phone during VC session or else the connection shall get disrupted.
- 10. In case for any reason connection gets disconnected before the hearing of the matter is over, Advocates/Parties shall again follow the same method as stated above to rejoin the Video Conferencing.
- 11. All applicable decorum as maintained in a Courtroom shall be maintained by Advocates/Parties appearing through Video Conferencing and they should be properly dressed.
- 12. Only one person may speak at a time or else there will be overlapping of voices and echo shall be caused thereby disturbing the proceeding. The participant of the VC who is not interacting with the Bench should mute the microphone to avoid disturbance/overlapping of sounds.
- 13. Silence should be maintained in the surrounding area so that there is no noise interference while the Hon'ble Bench and the Counsel are interacting through VC. Surrounding noise or other kind of disturbance such as highspeed fan should be avoided as far as possible to ensure clear transmission of voice.
- 14. If any participant of the VC shall perform any act which is either not related to the hearing or is done without the permission of the Bench then he/she may get disconnected from VC and action as directed by the Bench may be taken in the matter.
- 15. Recording and / or publishing or sharing of the VC proceeding is strictly prohibited.

N.B: Please refer to the Zoom User Manualin the next page (Annexure II).

\_\_\_\_\_

#### ANNEXURE- II

#### **ZOOM USER MANUAL**

There are two options for connecting to Video Conferencing through Zoom:-

By clicking Zoom VC Link (through Desktop/ Laptop or Mobile Phone
By entering ZOOM Meeting ID and PASSCODE (through Desktop/ Laptop or MobilePhone)

#### CONNECTING BY USING ZOOM VC LINK WHEN JOINING THROUGHLAPTOP/DESKTOP

1. Click on given Zoom Link published in the Cause List Notice for particular Bench.

For example: -

#### https://us02web.zoom.us/j/84202003923

The system will take you to the screen below:-

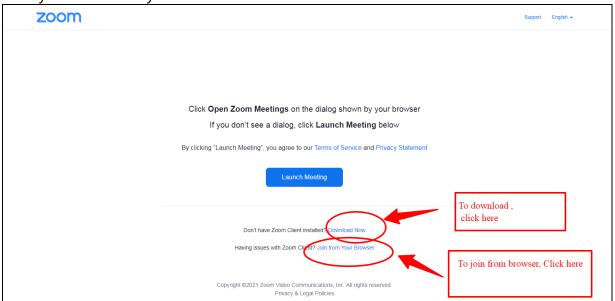

One can proceed to select download now option. After download is complete, please click on the downloaded file. Proceed to install. Wait till installation is complete.

or

Select the option "Join from Your Browser".

2. Click on "Open Zoom Meetings".

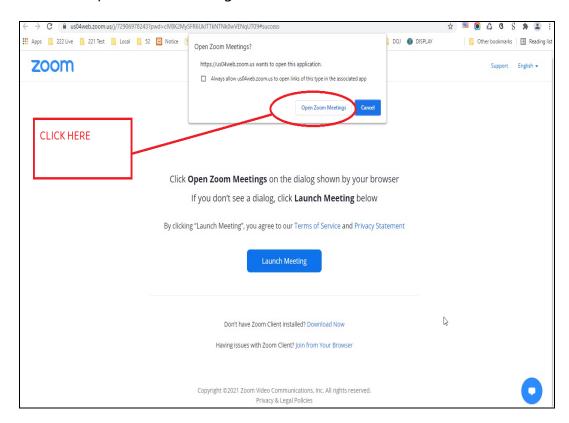

3. a) If the Video Conferencing has not started, then please wait until the host starts the VC.

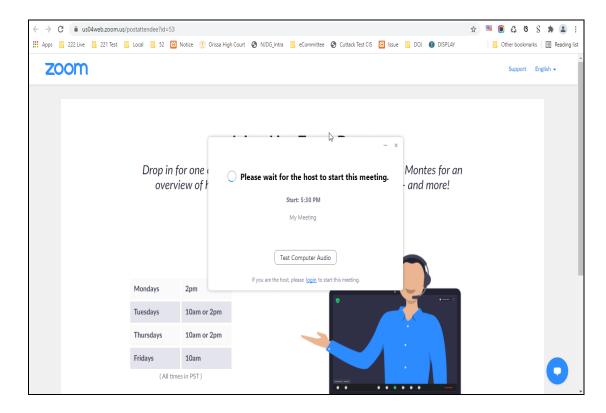

b) If virtual waiting Room has been enabled for a particular Bench, then the following message will be shown. In such a case, please wait for the host to let you in. This shall however be subject to the direction of the concerned Bench.

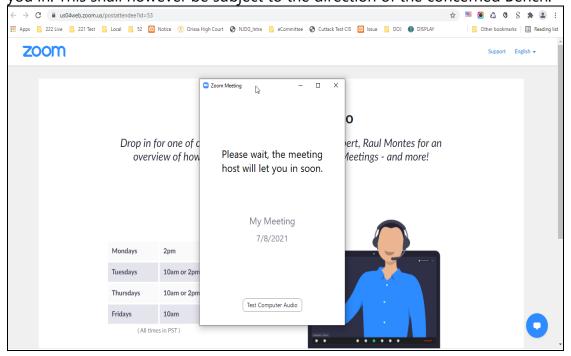

4. Select the option "Join with Computer Audio" to remain audible. The system may ask for permission to allow using the device camera and microphone. The same may be allowed.

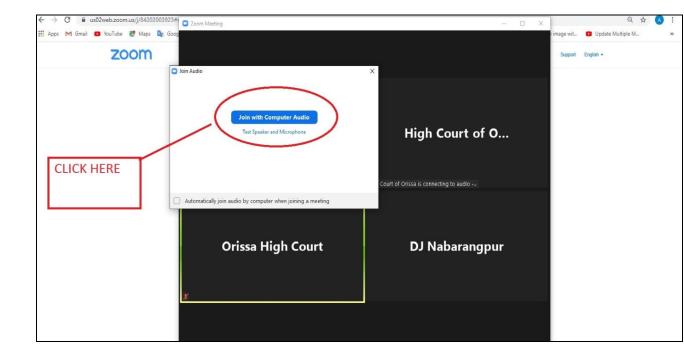

5. Tap or click "Unmute" and "Start video". Please ensure that there is no red diagonal line across the video and microphone icons.

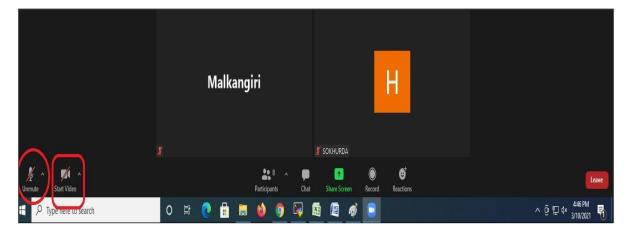

- You can select the camera or audio source you would like to use if you have available options.
- If you have only one camera or audio source, it will be selected by default.

#### CONNECTING TO ZOOM USING ZOOM LINK THROUGH MOBILE PHONE

1. Click on given Zoom Link. For example:-

https://us02web.zoom.us/j/84202003923

The system will take you to the following screen:-

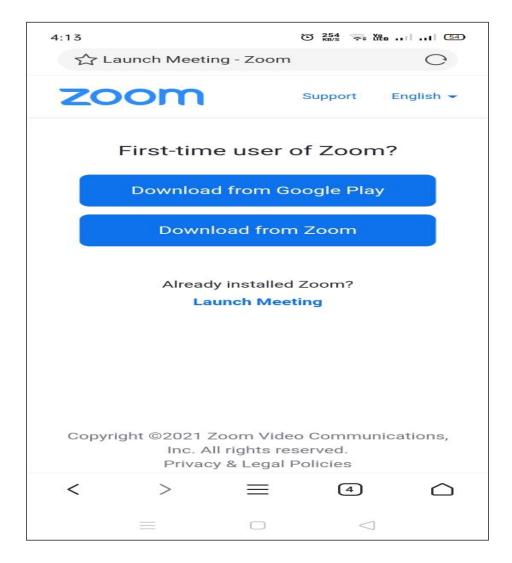

One can proceed to select download option depending on the Mobile Phone in use. Wait till installation is complete

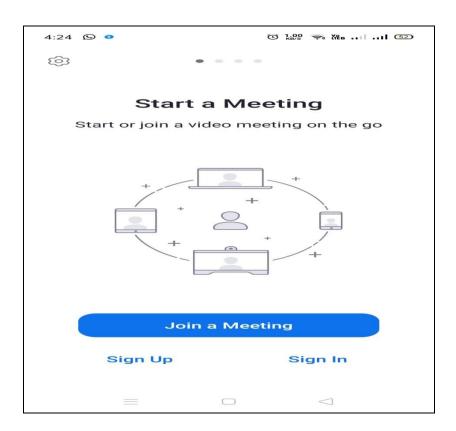

## Enter your Name or any other details

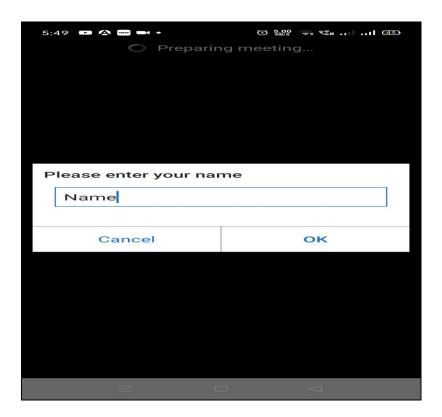

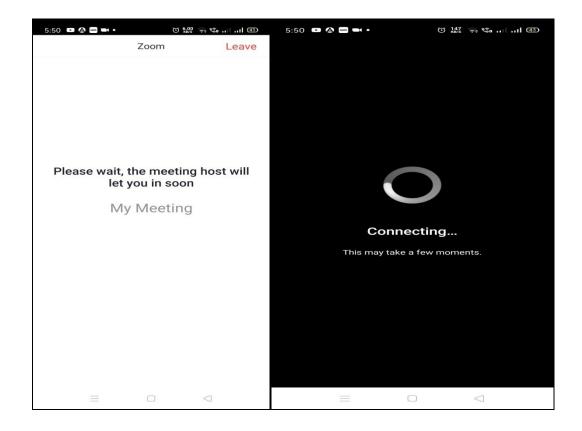

2. Select"Join with Computer Audio" or "Join with Wifi or Cellular data" to remain audible.

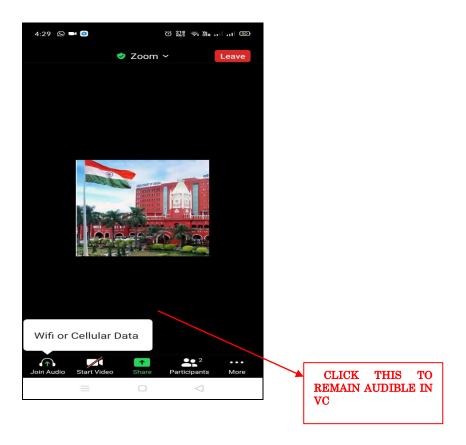

3. You have connected successfully to the zoom meeting.

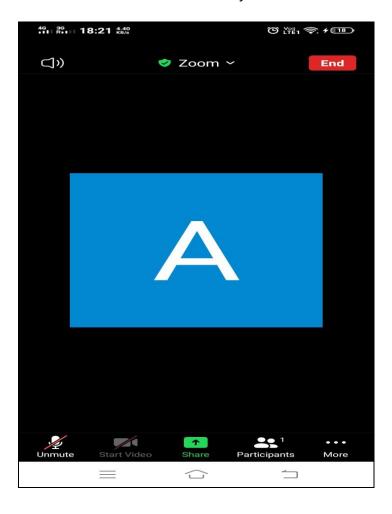

# CONNECTING TO ZOOM USING ZOOM ID AND PASSCODE(Joining through Laptop/Desktop)

1. Click on Zoom from google and then Click on "Join a Meeting":-

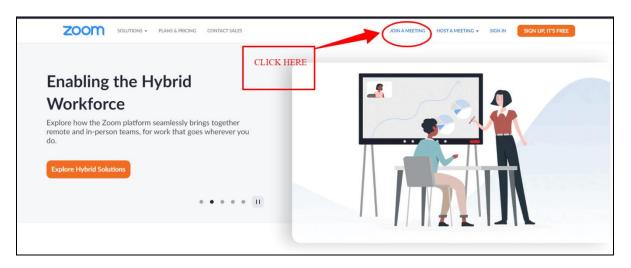

2. Enter Your meeting ID and click on join.

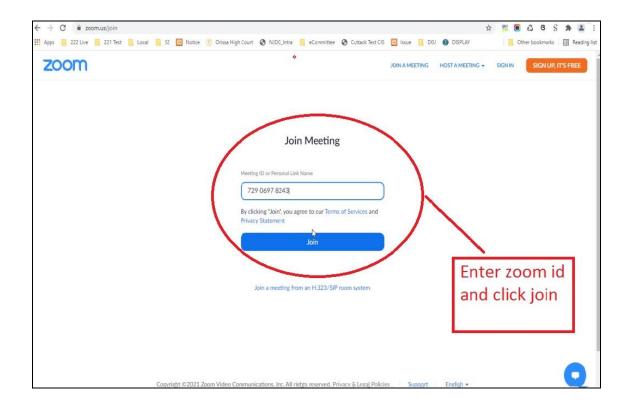

3. Click on "open zoom meetings".

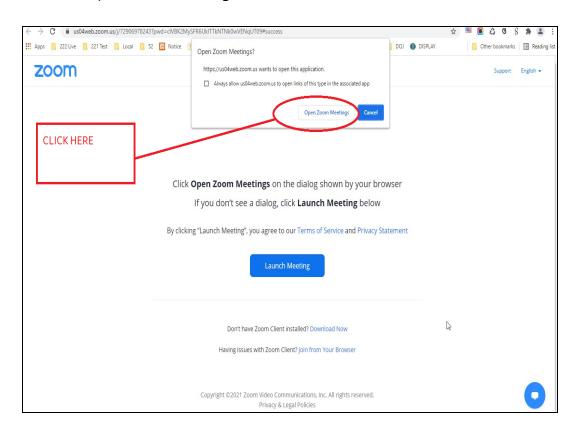

4. Enter meeting Passcode.

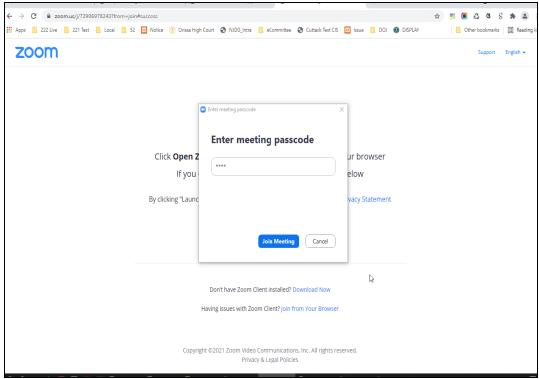

5. a) Please wait until the host starts the meeting.

b) Please wait until the hosts let you in.

Fridays

10am (All times in PST)

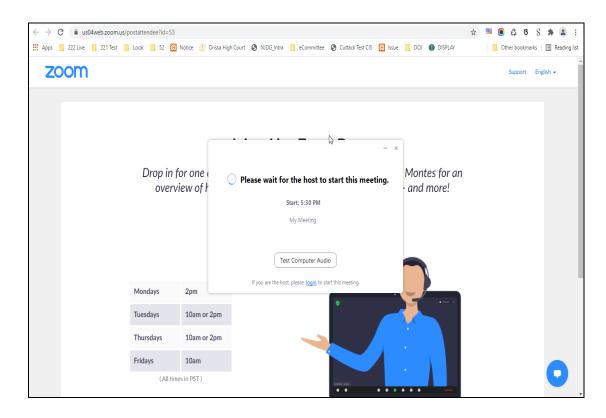

## Apps | 222 Live | 221 Test | Local | 52 | Notice (8) Orissa High Court (9) NJDG\_Intra | eCommittee (6) Cuttack Test CIS | Issue | DOJ (8) DISPLAY Other bookmarks 🖽 Reading list zoom Zoom Meeting Drop in for one of c ert, Raul Montes for an Please wait, the meeting overview of how leetings - and more! host will let you in soon. My Meeting 7/8/2021 Mondays 10am or 2pm Tuesdays Thursdays 10am or 2pm Test Computer Audio

🖈 🗏 📵 👶 ଓ S 🗯 🚨 :

6. After admitted by Host select "Join with Computer Audio".

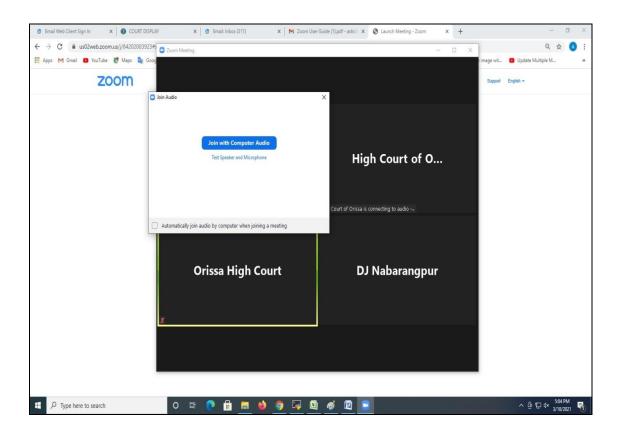

- 7. Tap or click "Unmute" and "Start video"; ensure that there is no red diagonal line across the video and microphone icons.
  - You can select the camera or audio source you would like to use if you have available options.
  - If you have only one camera or audio source, it will be selected default(above).

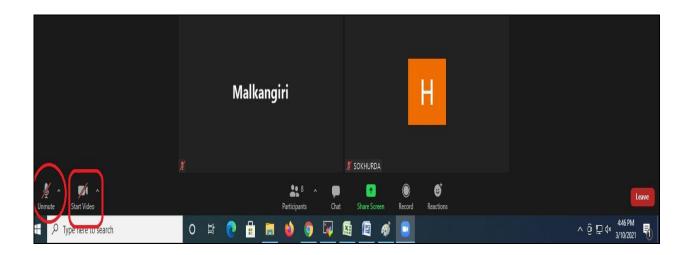

#### JOIN USING ZOOM ID AND PASSCODE THROUGH MOBILE PHONE

- 1. Open Zoom App installed in your Mobile phone.
- 2. Click on "Join a Meeting".

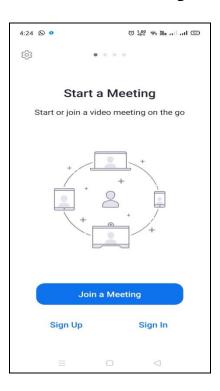

3. Enter Zoom ID as shown in imagebelow:-

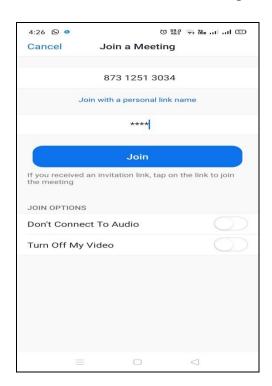

Always join with microphone muted and video off. The Camera may be turned on after joining and microphone may be unmuted when necessary.

4. Please enter Your Meeting passcode and wait until the host starts the meeting.

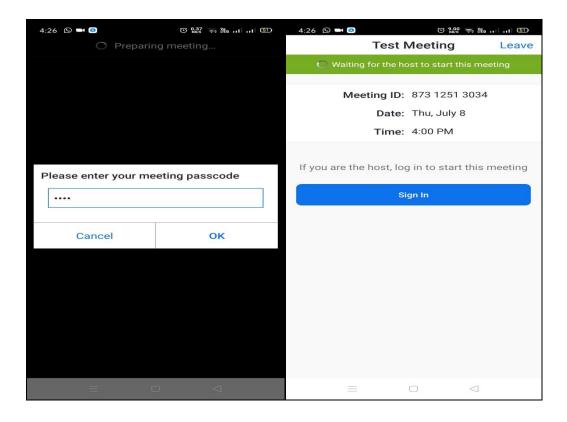

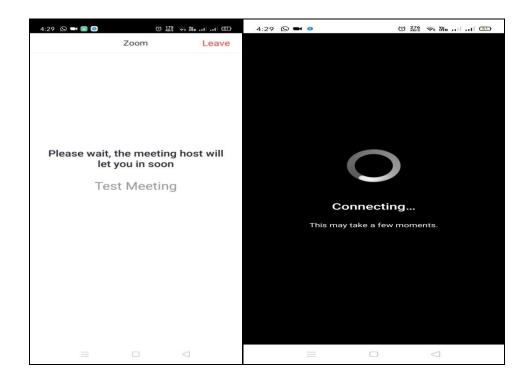

5. After admitted by Host, select the option "Join with Computer Audio" or "Join with Wifi or Cellular data".

CLICK THIS TO REMAIN AUDIBLE

IN VC

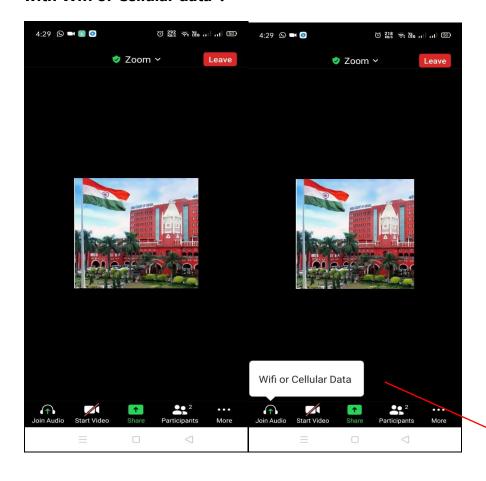

6. You have connected successfully to the zoom meeting.

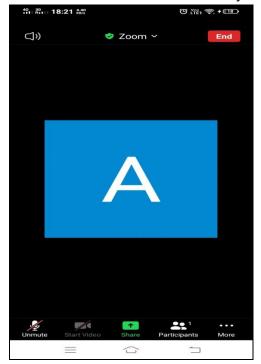

## IN THE HIGH COURT OF ORISSA, CUTTACK

## **Accommodation List**

(The accommodation is not applicable to the urgent matters, specifically adjourned cases and the case(s)where the counsel for other side oppose(s).

The following counsel are on accommodation on the date/dates mentioned against each.

| 1.  | Mr.Himanshu Sekhar Mishra       |     | From | 04.03.2022 to 22.07.2022 |
|-----|---------------------------------|-----|------|--------------------------|
| 2.  | Mr.Ajodhya Ranjan Dash          |     | From | 23.03.2022 to 17.06.2022 |
| 3.  | Mr.N.K.Mohapatra                | ••• | From | 11.04.2022 to 28.07.2022 |
| 4.  | Mr.Braja Kishore Sahoo          |     | From | 18.04.2022 to 18.06.2022 |
| 5.  | Mrs.Prabhasi Nayak              | ••• | From | 20.04.2022 to 20.05.2022 |
| 6.  | Mr.Sanjeev Udgata               | ••• | On   | 17.05.2022 & 18.05.2022  |
| 7.  | Mr.Prasanna Kumar Panda         | ••• | From | 05.05.2022 to 20.05.2022 |
| 8.  | Mr.Akhyaya Kumar Mishra         | ••• | From | 13.05.2022 to 20.05.2022 |
| 9.  | Mr.Prasanta Kumar Mishra        | ••• | From | 06.05.2022 to 19.05.2022 |
| 10. | Mr.Rajani Ch. Mohanty           | ••• | On   | 19.05.2022 & 20.05.2022  |
| 11. | Mr.Sishir Sundar Mohanty        | ••• | From | 16.05.2022 to 20.05.2022 |
| 12. | Er.N.K.Mohanty & His associates | ••• | From | 12.05.2022 to 20.05.2022 |
| 13. | Mr.Sudarshan Nanda              | ••• | On   | 19.05.2022 & 20.05.2022  |
| 14. | Mr.Sanjaya Kumar Mishra         |     | On   | 17.05.2022 & 18.05.2022  |

BY ORDER,

THE HIGH COURT OF ORISSA CUTTACK Dated 16th May, 2022 **Sd/ Amaresh Nayak** 16/5/2022 DEPUTY REGISTRAR (JUDL.)